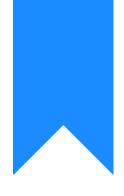

# Osprey Approach: Configuring email signatures

This help guide was last updated on Apr 22nd, 2024

The latest version is always online at https://support.ospreyapproach.com/?p=32601

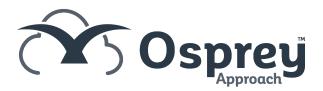

Osprey can be set up to use one of either:

- System Signature this is the same for all users/branches.
- Branch Signature this can be set differently for each of your separate branches.
- Allow User to Select Signature when this option is set, your users can select which signature they want to use, along with creating their own.

## Set up, system signatures, branch signatures and individual signatures on Osprey

#### Supervisor Setup - set your default

#### signature behaviour

Supervisors will need to set up the system to determine how the signatures work.

Supervisor > System Setup > System Settings > Edit.

Scroll down until you locate the section headed Email Signature Behaviour:

| Supervisor System Setup System Settings |                                                                                                    |  |  |  |  |
|-----------------------------------------|----------------------------------------------------------------------------------------------------|--|--|--|--|
| WIP % Warning                           | 75                                                                                                    |  |  |  |  |
| Standard Letter Price:                  | 15.00                                                                                                    |  |  |  |  |
| Default Currency:                       | Pound Sterling 🗸                                                                                                   |  |  |  |  |
| Review Range (days)                     | 120                                                                                                    |  |  |  |  |
|                                         | Range in days for calculation of Matters for Review and Key Dates                                                  |  |  |  |  |
| Document autosave interval(minutes)     | 0 ~                                                                                                    |  |  |  |  |
|                                         | If the interval is set to 0, the document auto saving is disabled!                                                 |  |  |  |  |
| Email signature behaviour:              | <ul> <li>Use system signature</li> <li>Use branch signature</li> <li>Allow user to select the signature</li> </ul> |  |  |  |  |
| Automatic email signature behaviour:    | <ul> <li>Use system signature</li> <li>Use branch signature</li> </ul>                                             |  |  |  |  |
| Application Timeout:                    | 8 hours 🗸                                                                                                    |  |  |  |  |
| Review Date Default Offset Period(days) | 7                                                                                                    |  |  |  |  |
|                                         |                                                                                                    |  |  |  |  |

Select the setting you require, then scroll back up to the top of the screen and click Save. The default setting for new users is to Inherit From System, so whatever you set here will be the standard setting.

#### Supervisor setup - edit your users

To enable different settings for different users, each user also has the option to Inherit from system/Use Branch Signature/Allow user to select.

Navigate to Supervisor > System Setup > Users. Right click the user you wish to edit, and then scroll down to the Email Signature Behaviour section:

| Supervisor System                             | Setup Users Add User                                                   |
|-----------------------------------------------|------------------------------------------------------------------------|
| StylePath:                                    | Default 🗸                                                              |
| Preferred Ledged<br>View:                     | Default View 🗸                                                         |
| Financial Security<br>View:                   | Not Allowed 🗸                                                          |
| Posting Type View:                            | Default View 🗸                                                         |
| Password Expires:                             | 19/04/2021<br>Password will expire based on system settings.           |
| Number of Logins<br>Remaining<br>Description: | N/A<br>(Information Only.)                                             |
| User Licence:                                 | Flexi  (0 Loyalty Licences Available.)                                 |
| Supervisor:                                   |                                                                        |
| FE Restricted View:                           |                                                                        |
| Email signature<br>behaviour:                 | O Inherit from O Use branch system O signature O Signature O Signature |
| Email Client:                                 |                                                                        |

Select the option you require, then scroll back up to the top of the screen and click Save.

### Results grid - system settings vs user setting

The table below shows all the combinations of System Settings and User settings, and which email signatures may be used.

| System Setup Setting           | User Setting                      | Branch?      | System?      | Own?         |
|--------------------------------|-----------------------------------|--------------|--------------|--------------|
| Use system signature           | Inherit from system               | X            | $\checkmark$ | X            |
| Use system signature           | Use branch signature              | <b>~</b>     | X            | X            |
| Use system signature           | Allow user to select<br>signature | $\checkmark$ | $\checkmark$ | $\checkmark$ |
| Use branch signature           | Inherit from system               | <b>~</b>     | X            | X            |
| Use branch signature           | Use branch signature              | <b>~</b>     | X            | X            |
| Use branch signature           | Allow user to select<br>signature | <b>~</b>     | $\checkmark$ | $\checkmark$ |
| Allow user to select signature | Inherit from system               | <b>~</b>     | X            | $\checkmark$ |
| Allow user to select signature | Use branch signature              | <b>~</b>     | X            | X            |
| Allow user to select signature | Allow user to select<br>signature | $\checkmark$ | X            | $\checkmark$ |